## **Students joining us from outside of St. Albert Public Schools**

Registration for students NEW to St. Albert Public Schools is through this [PowerSchool](https://registration.ca.powerschool.com/family/gosnap.aspx?action=100000520&culture=en&TriggerAutoLogOut=15) link. You must first create an account and complete your child's registration through this process.

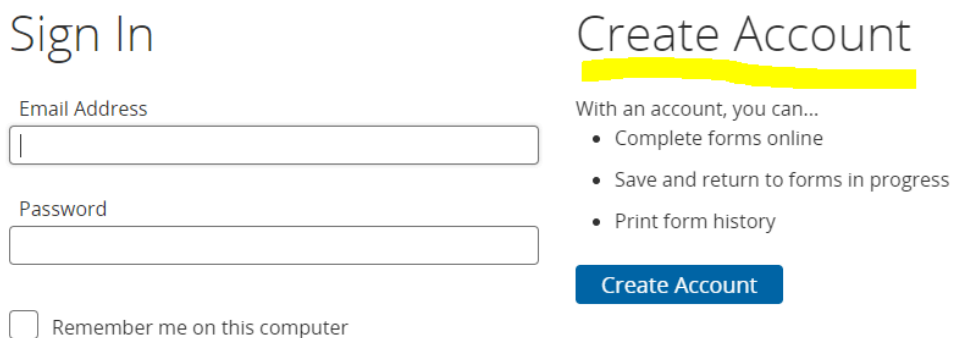

Families must complete three steps in the registration process:

- 1. Complete the required demographic information.
- 2. Complete a course selection sheet for the appropriate grade, and upload it to the account.
- Grade 10 Course [Selection](https://bchs.spschools.org/download/434778) Form
- Grade 11 & 12 Course [Selection](https://bchs.spschools.org/download/442396) Form
- 3. Upload a copy of a birth certificate or passport.